Memorijski moduli<br>Korisnički priručnik

© Copyright 2009 Hewlett-Packard Development Company, L.P.

Podaci koji su ovdje sadržani podliježu promjenama bez prethodne najave. Jedina jamstva za HP proizvode i usluge iznesena su u izričitim jamstvenim izjavama koje prate takve proizvode i usluge. Ništa što se ovdje nalazi ne smije se smatrati dodatnim jamstvom. HP ne snosi odgovornost za tehničke ili uredničke pogreške ili propuste u ovom tekstu.

Treće izdanje: rujan 2009.

Prvo izdanje: travanj 2009

Šifra dokumenta: 536505-BC3

#### **Obavijest o proizvodu**

Ovaj korisnički priručnik opisuje značajke zajedničke većini modela. Neke značajke možda neće biti dostupne na vašem računalu.

# Sadržaj

Dodavanje ili zamjena memorijskih modula

## <span id="page-4-0"></span>**Dodavanje ili zamjena memorijskih modula**

Računalo ima jedno mjesto za memorijski modul koje se nalazi ispod tipkovnice. Memorijski kapacitet računala može se nadograditi dodavanjem memorijskog modula u prazni utor za dodatni memorijski modul ili nadogradnjom postojećeg memorijskog modula u utoru za primarni memorijski modul.

Računalo vam može podražavati DDR2 ili DDR3 memoriju. Memorijski moduli DDR2 i DDR3 međusobno se ne mogu zamijeniti – *svi memorijski moduli instalirani na računalo moraju biti iste vrste*.

Provjerite jesu li moduli kojima nadograđujete memorijski kapacitet jednaki onima koji su već instalirani na računalu.

Radi sprječavanja korištenja nekompatibilnih komponenata *na memorijskim modulima DDR2 (1) i DDR3 (2) razlikuju se urezi za postavljanje, kao što je prikazano na ilustracijama u nastavku.* Prije otvaranja zaštitne ambalaže provjerite položaj ureza na novim modulima. *Otvorene pakete memorijskih modula nije moguće vratiti.*

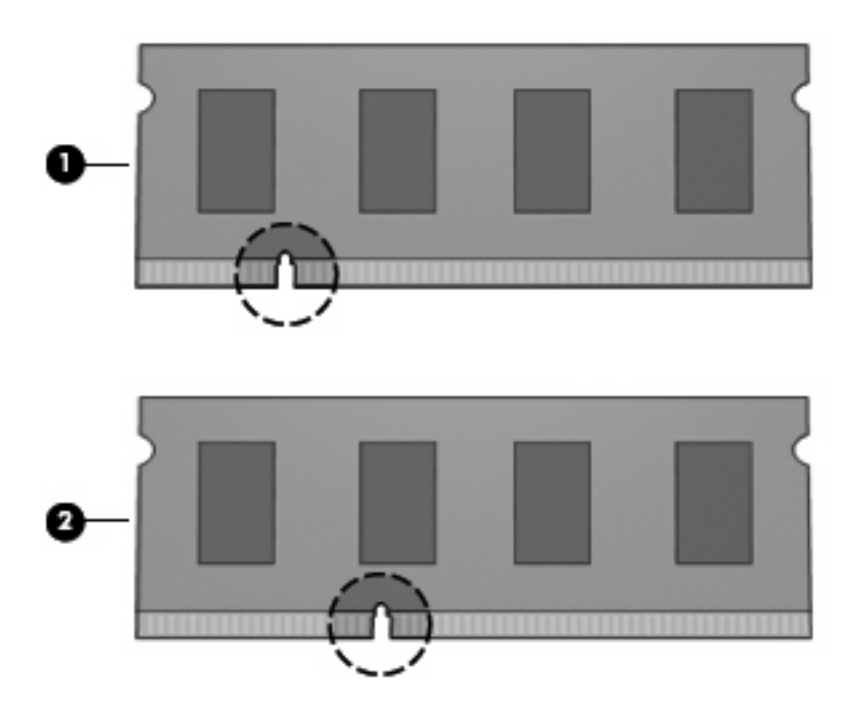

- **UPOZORENJE!** Da biste smanjili opasnost od električnog udara i oštećenja opreme, isključite kabel za napajanje i izvadite sve baterije prije ugradnje memorijskog modula.
- **OPREZ:** elektrostatički izboj (ESD) može oštetiti elektroničke komponente. Prije početka bilo kojeg postupka dodirnite metalni predmet kako biste provjerili da ste ispraznili statički elektricitet.

**E** NAPOMENA: Da biste pri dodavanju sekundarnog memorijskog modula koristili dvokanalnu konfiguraciju, provjerite jesu li oba modula iste veličine i vrste.

Dodavanje ili zamjena memorijskog modula:

- **1.** Spremite sve na čemu ste radili.
- **2.** Isključite računalo i zatvorite zaslon.

Ako niste sigurni je li računalo isključeno ili je u stanju hibernacije, uključite računalo kratkim pritiskom na tipku za uključivanje i isključivanje. Zatim putem operacijskog sustava isključite računalo.

- **3.** Isključite sve vanjske uređaje koji su povezani s računalom.
- **4.** Isključite kabel za napajanje.
- **5.** Preokrenite računalo i postavite ga na ravnu površinu s odjeljkom za bateriju okrenutim prema sebi.
- **6.** Izvadite bateriju iz računala.
- **7.** Odvrnite vijke iz područja baterije. Na računalu je četiri, pet ili sedam vijaka koje treba ukloniti.
- **NAPOMENA:** pogledajte ilustraciju koja najviše sliči vašem računalu.

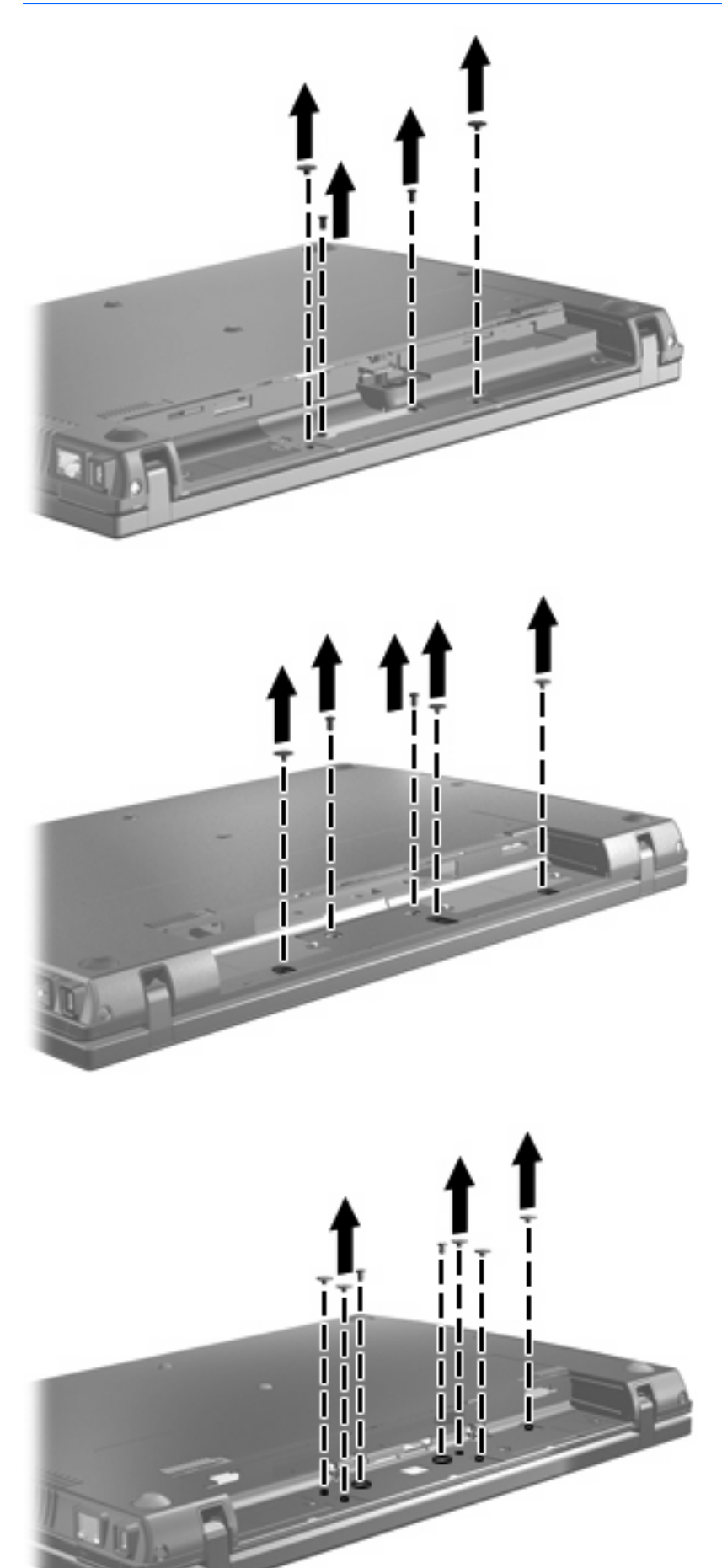

<span id="page-7-0"></span>**8.** Preokrenite računalni zaslon, skinite dva poklopca vijaka sa stražnjeg ruba računala pa odvrnite vijke.

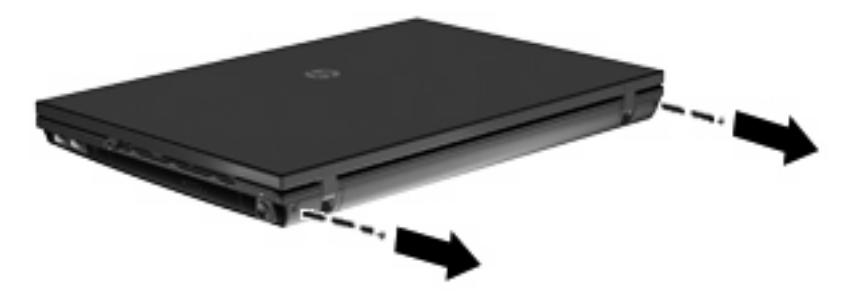

- **9.** Otvorite računalo koliko god možete.
	- **OPREZ:** Nemojte na silu otvarati računalo preko granica koje dopuštaju šarke zaslona. Širenjem preko tih granica oštetit će se zaslon.
- **10.** Povucite klizni poklopac natrag prema zaslonu pa ga skinite.

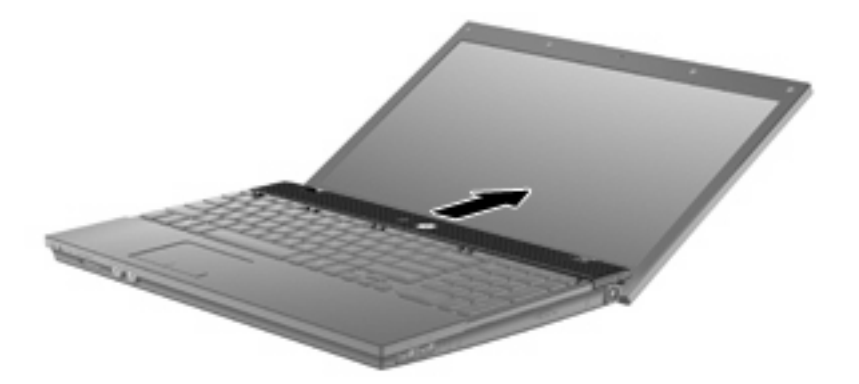

- **11.** Odvrnite vijke s tipkovnice. Računalo ima dva ili tri vijka koja treba odvrnuti.
- **NAPOMENA:** pogledajte ilustraciju koja najviše sliči vašem računalu.

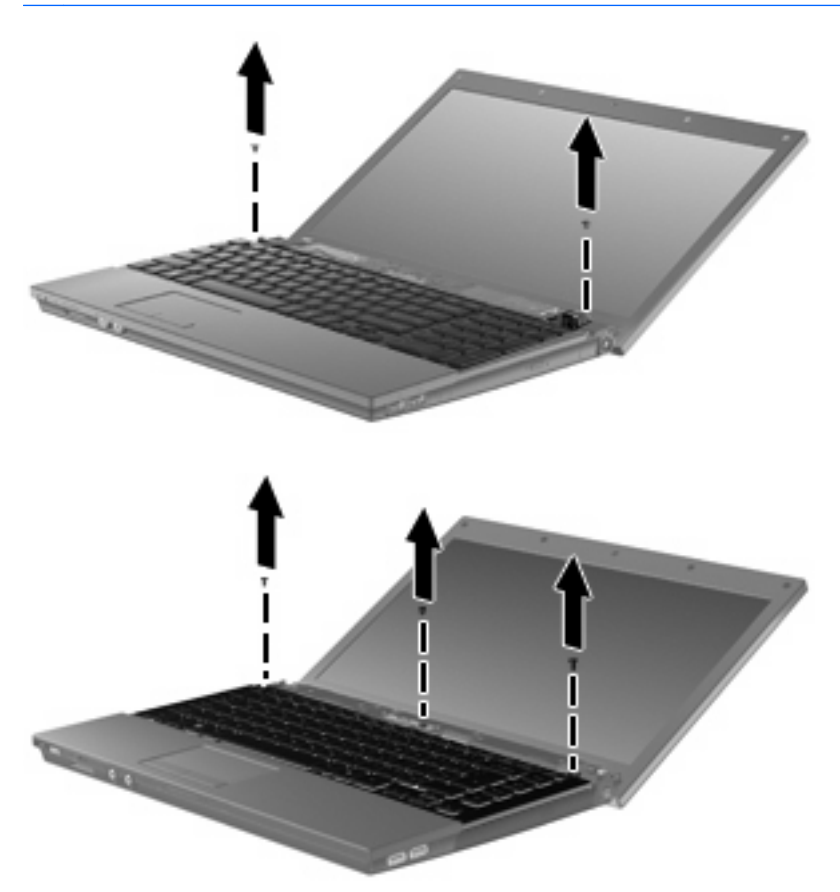

<span id="page-9-0"></span>**12.** Na 15-inčnim i 17-inčnim računalima gurnite tipkovnicu prema zaslonu **(1)**, a zatim je zaokrenite prema naprijed **(2)** da biste pristupili konektoru kabela tipkovnice.

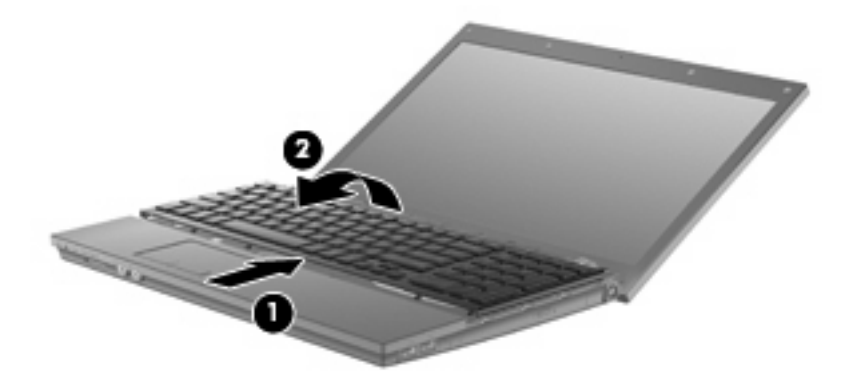

△ **OPREZ:** Nemojte trgati kabel tipkovnice.

Na 14-inčnim računalima gurnite tipkovnicu prema zaslonu **(1)**, a zatim je zaokrenite udesno **(2)** da biste pristupili konektoru kabela tipkovnice.

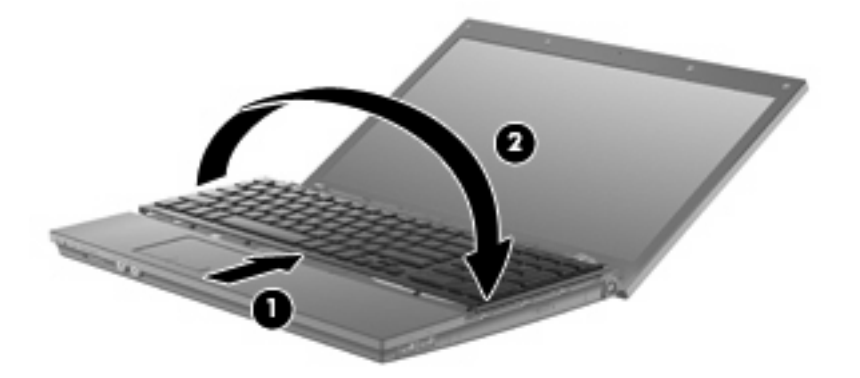

- △ **OPREZ:** Nemojte trgati kabel tipkovnice.
- **13.** Ako mijenjate memorijski modul, izvadite postojeće memorijske module:
	- **OPREZ:** da biste spriječili oštećenje memorijskog modula, držite ga samo za rubove. Nemojte dirati komponente na memorijskom modulu.
		- **a.** Povucite hvataljke **(1)** na svakoj strani memorijskog modula.

Memorijski će modul iskočiti.

**b.** Uhvatite rub memorijskog modula **(2)** i lagano povucite modul iz utora za memorijski modul.

Da biste nakon uklanjanja zaštitili memorijski modul, stavite ga u spremnik koji je zaštićen od elektrostatičkog izboja.

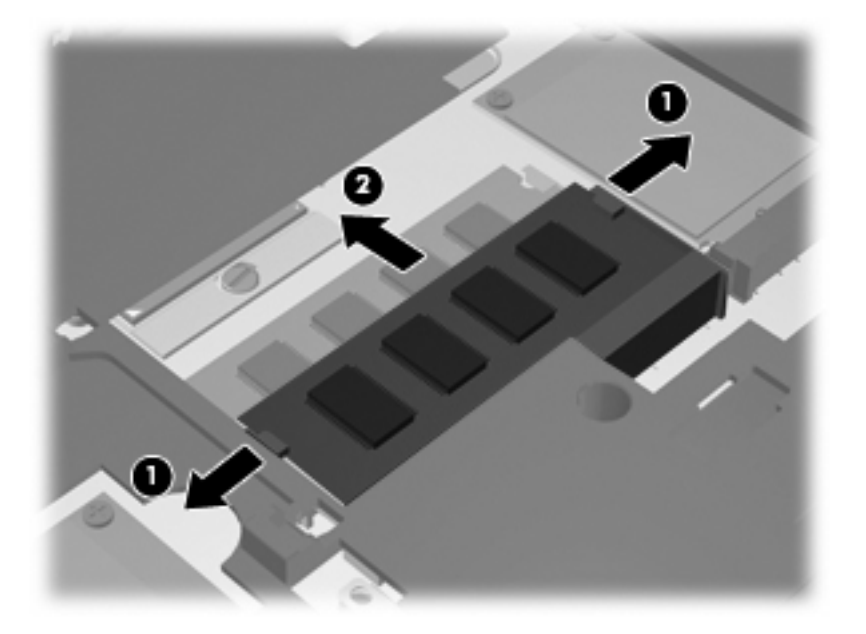

- **14.** Umetanje novog memorijskog modula:
	- **OPREZ:** da biste spriječili oštećenje memorijskog modula, držite ga samo za rubove. Nemojte dirati komponente na memorijskom modulu.
		- **a.** Poravnajte urezani rub **(1)** memorijskog modula s jezičcem u utoru za memorijski modul.
		- **b.** Dok je memorijski modul pod kutom od 45 stupnjeva prema površini pretinca za memorijski modul, utisnite modul **(2)** u utor za memorijski modul tako da sjedne na svoje mjesto.
			- **OPREZ:** da biste spriječili oštećenje memorijskog modula, nemojte ga savijati.

**c.** Lagano pritisnite memorijski modul prema dolje **(3)**, pritišćući lijevi i desni rub memorijskog modula, sve dok hvataljke ne sjednu na mjesto.

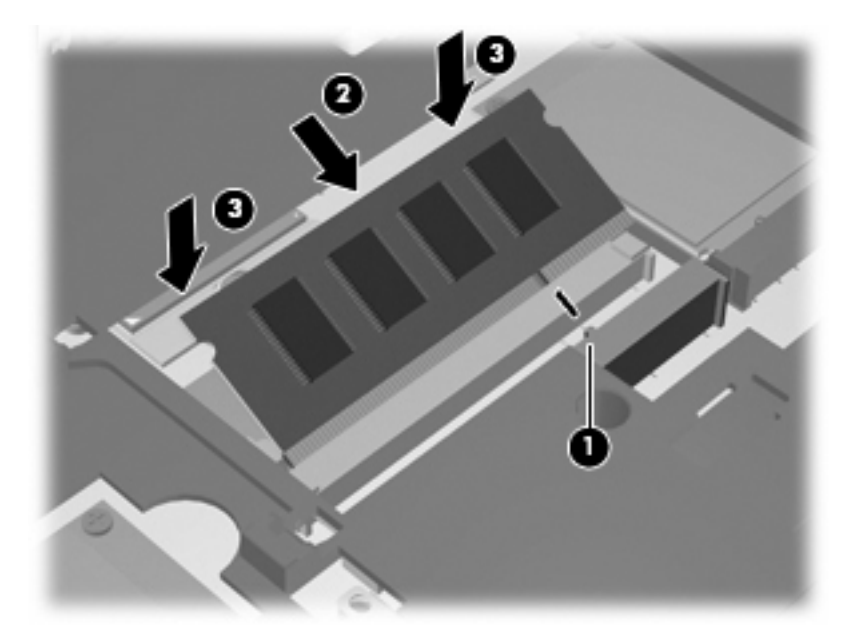

**15.** Na 15-ičnim i 17-inčnim računalima preokrenite tipkovnicu **(1)** na držač tipkovnice, a zatim je gurnite na njezino mjesto **(2)**.

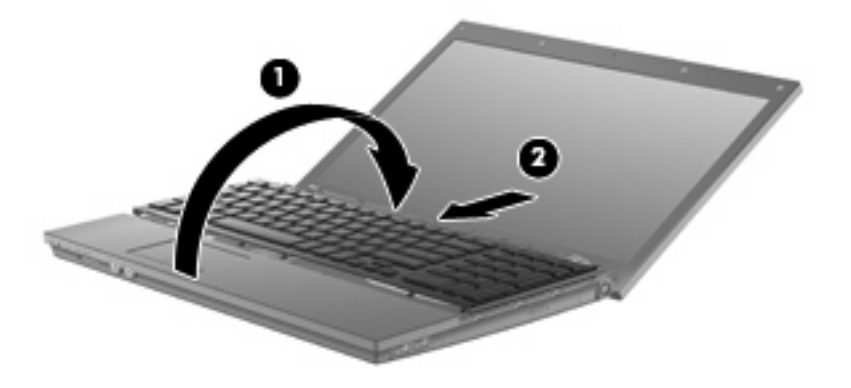

Na 14-ičnim računalima preokrenite tipkovnicu **(1)** na držač tipkovnice, a zatim je gurnite na njezino mjesto **(2)**.

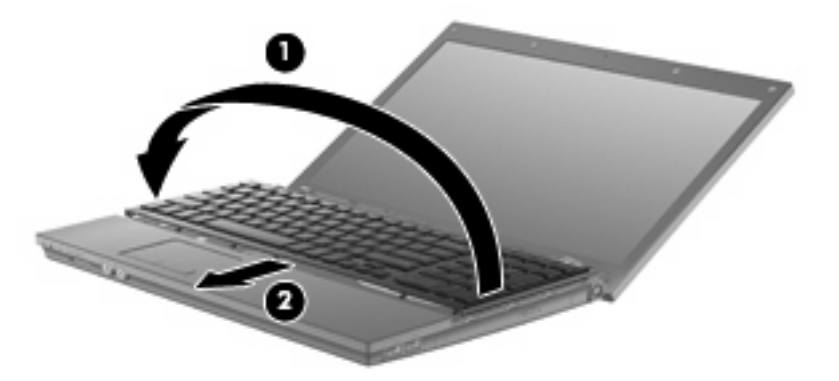

- **16.** Zavrnite vijke na njihova mjesta na tipkovnici. Računalo ima dva ili tri vijka koja treba zavrnuti.
- **NAPOMENA:** pogledajte ilustraciju koja najviše sliči vašem računalu.

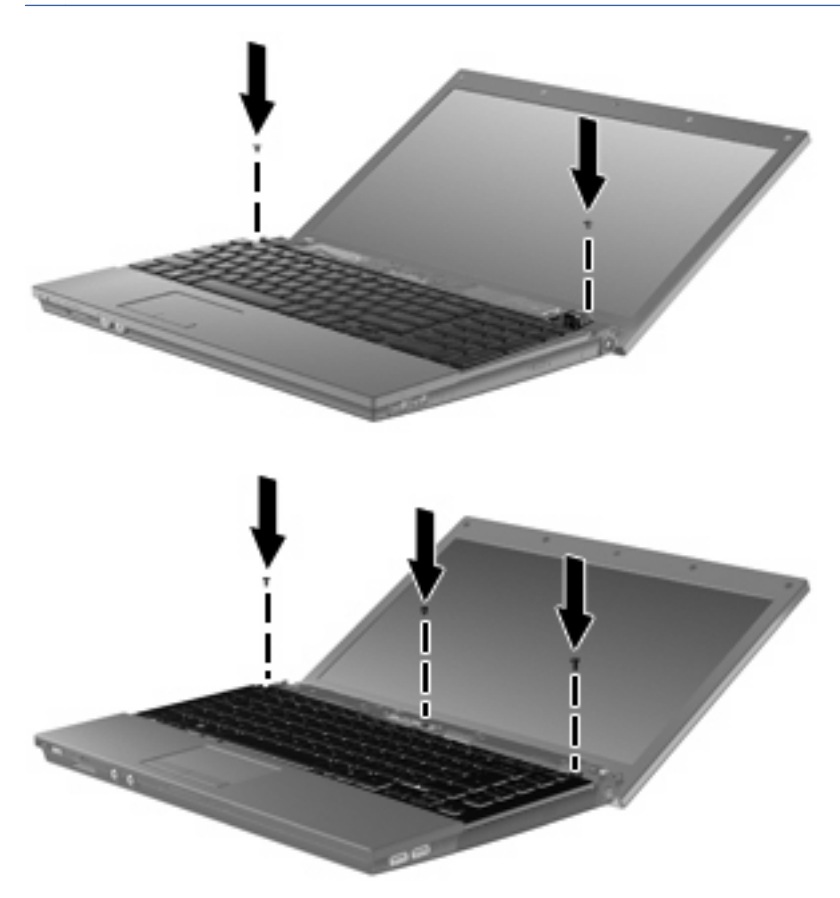

**17.** Povucite klizni poklopac na mjesto.

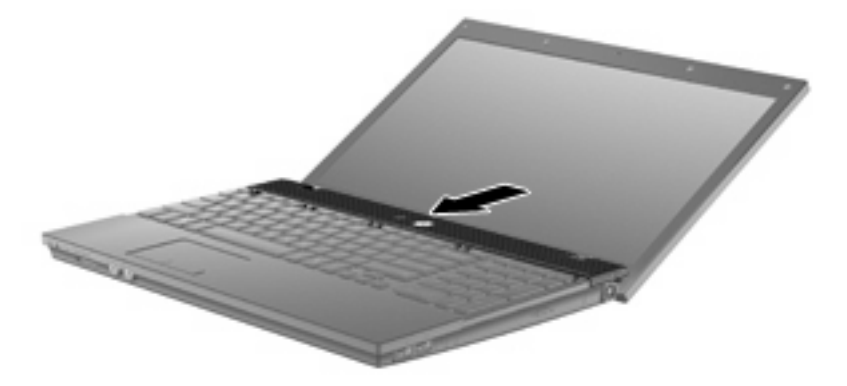

**18.** Zatvorite zaslon računala.

**19.** Zavrnite 2 vijka i vratite njihove poklopce na stražnji rub računala.

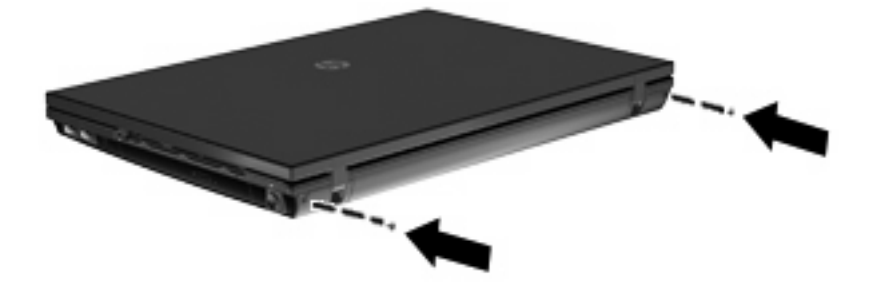

- **20.** Ponovno pričvrstite vijke u području baterije. Na računalu je četiri, pet ili sedam vijaka koje treba zavrnuti.
	- **NAPOMENA:** pogledajte ilustraciju koja najviše sliči vašem računalu.

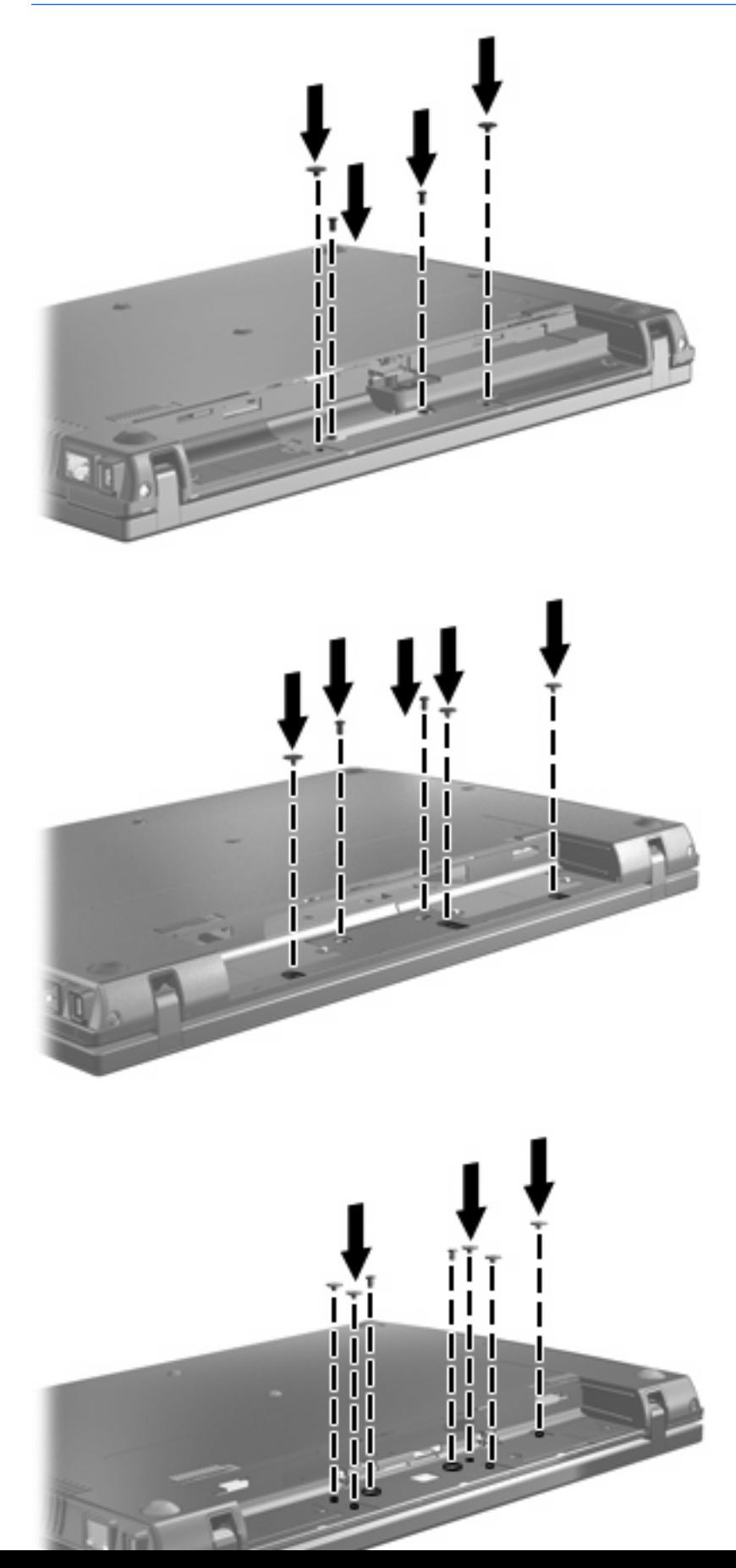

- **21.** Preokrenite računalo i postavite ga na ravnu površinu pa vratite bateriju na mjesto.
- **22.** Ponovno spojite vanjsko napajanje i vanjske uređaje.
- **23.** Uključite računalo.

### <span id="page-16-0"></span>**Kazalo**

### **K**

klizni poklopac uklanjanje [4](#page-7-0)

#### **M**

memorijski modul uklanjanje [6](#page-9-0) memorijski moduli, zamjena [1](#page-4-0)

### **T**

tipkovnica uklanjanje [6](#page-9-0)

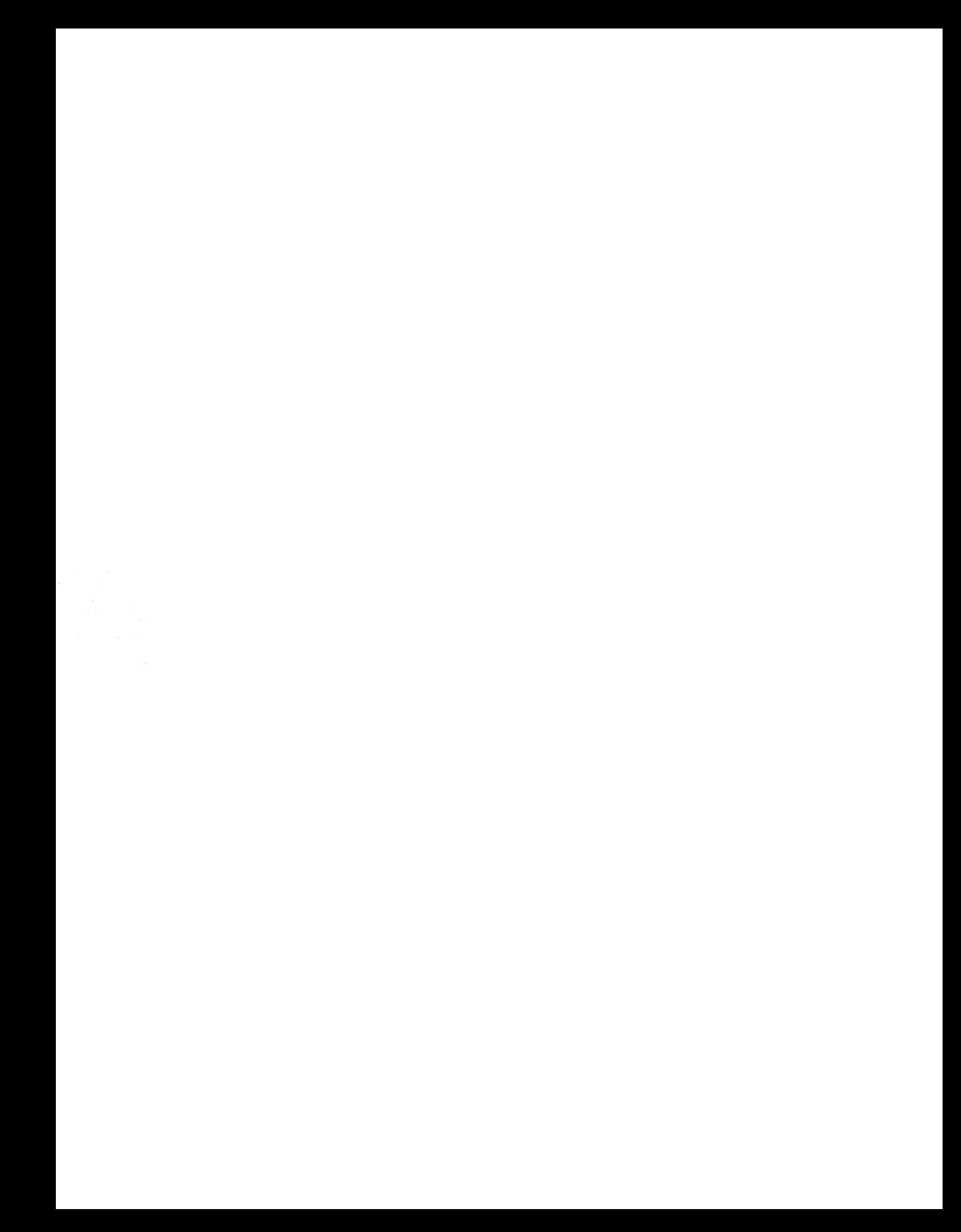